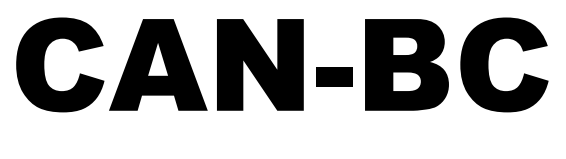

# Versión A1.13 ES

# Convertidor de bus CAN

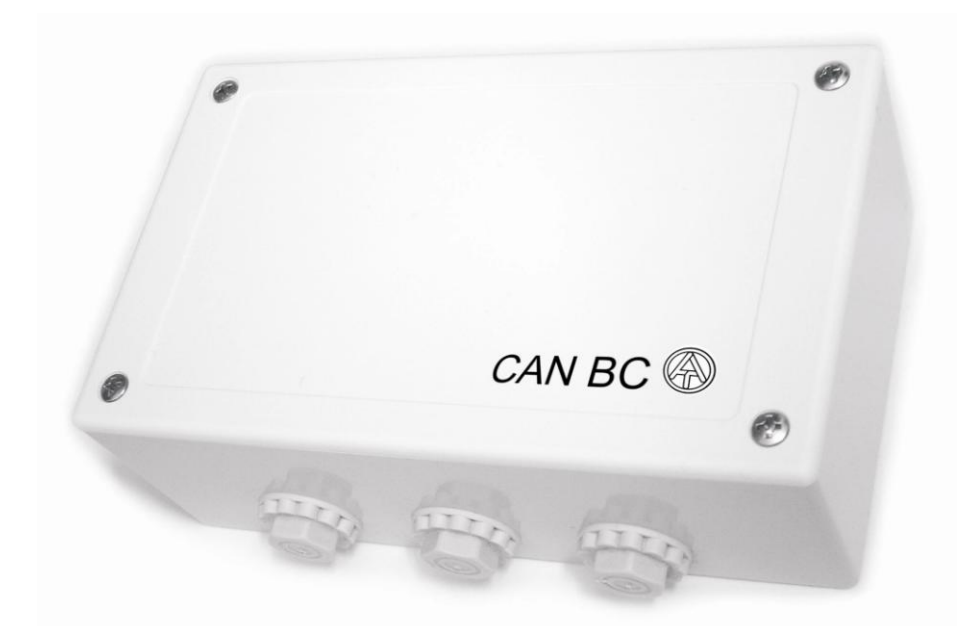

# Instrucciones de manejo

#### **Convertidor de bus CAN-BC/C:**

- Segunda interfaz de bus CAN con potencial separado  $\bullet$
- Interfaz de bus M

#### **Convertidor de bus CAN-BC/E**

- Interfaz EIB/KNX
- Interfaz de bus M

#### **Convertidor de bus CAN-BC/L**

- Segunda interfaz de bus CAN con acoplamiento SC preparada para cable de fibra  $\bullet$ óptica
- Interfaz de bus M

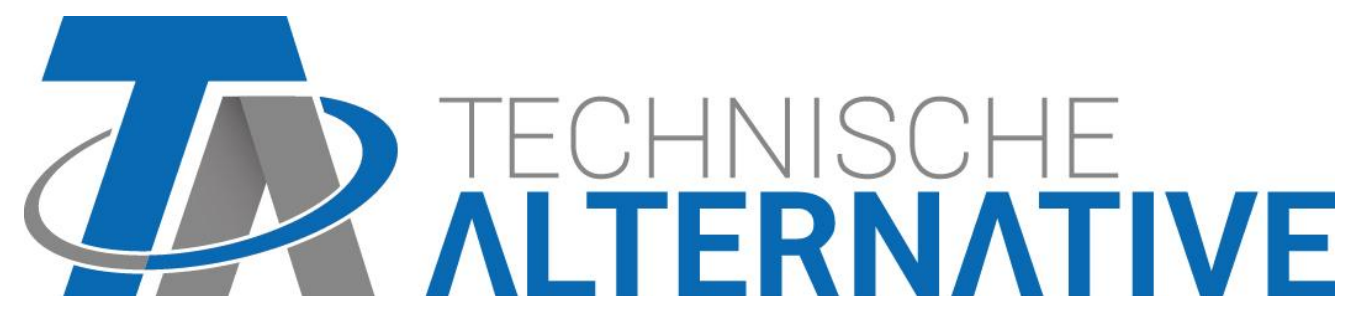

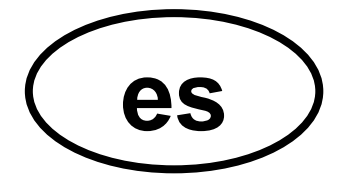

# Resumen del contenido

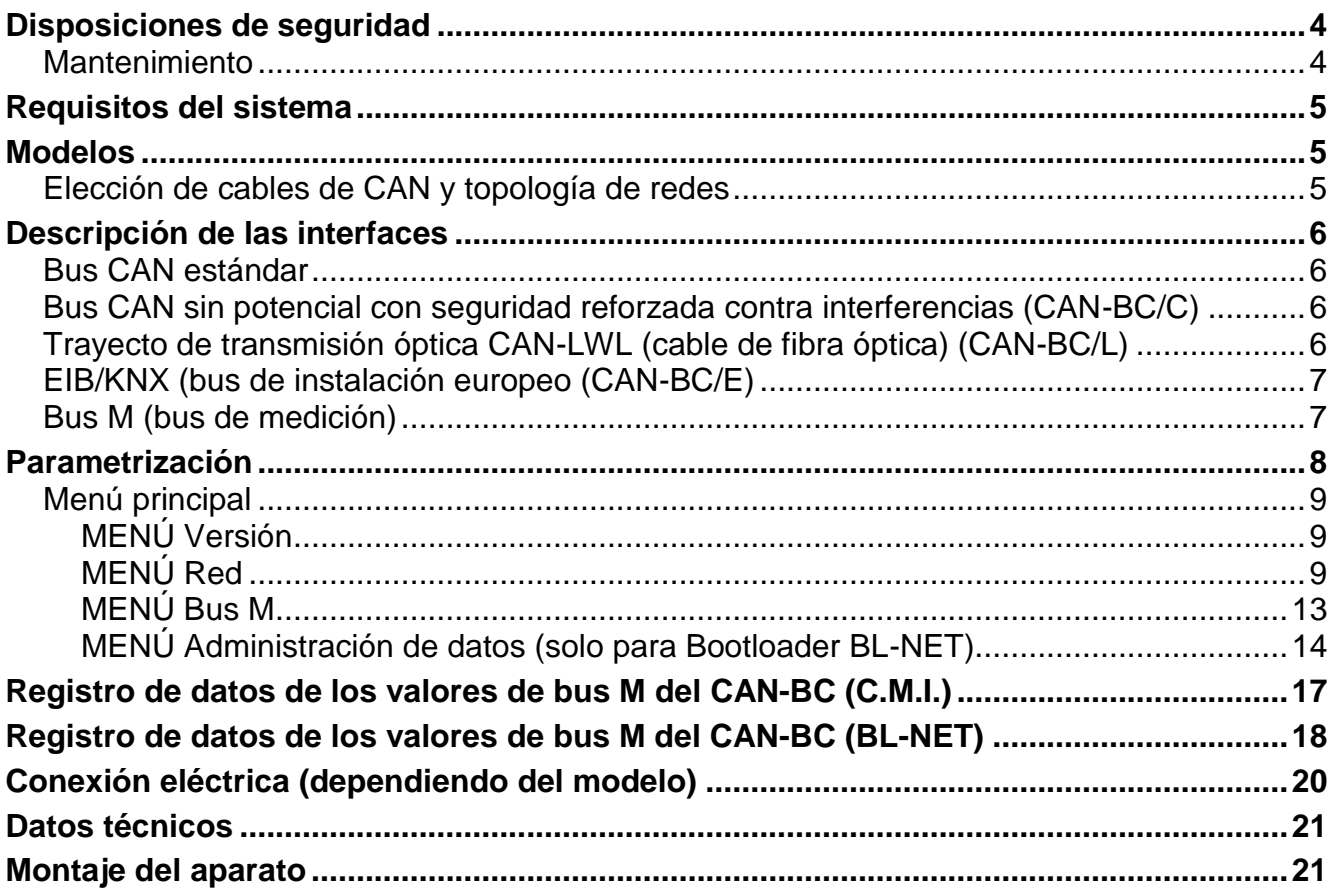

# <span id="page-3-0"></span>Disposiciones de seguridad

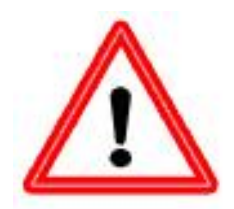

**Todos los trabajos de montaje y cableado del módulo CAN-I/O se deben realizar sin tensión.**

**La apertura, el cierre y la puesta en marcha del aparato solo pueden ser realizados por personal especializado. Además, se deberán respetar todas las disposiciones locales de seguridad.**

El aparato se corresponde con el estado actual de la tecnología y cumple todas las normativas de seguridad necesarias. Este solo se podrá instalar o utilizar conforme a los datos técnicos y a las disposiciones de seguridad y normativas descritas a continuación. Adicionalmente, cuando se utilice el aparato se deberán tener en cuenta las normativas legales y de seguridad necesarias para cada caso de aplicación específico.

Ya no será posible un funcionamiento libre de peligro si el aparato

- presenta daños visibles,
- $\triangleleft$  deja de funcionar,
- ◆ o se almacena durante mucho tiempo en condiciones inadecuadas.

En tal caso se deberá poner el aparato fuera de servicio y asegurarlo contra puestas en marcha accidentales.

### <span id="page-3-1"></span>**Mantenimiento**

Si el aparato se maneja y se emplea de forma reglamentaria, no necesitará ningún mantenimiento. Para la limpieza se debe emplear solo un paño humedecido con alcohol blando (p.ej. alcohol etílico). No están permitidos los productos de limpieza o disolventes corrosivos como el cloroetileno o el tricloroetileno.

Dado que todos los componentes relevantes para la precisión no están expuestos a ninguna carga si se utilizan de forma reglamentaria, la deriva a largo plazo es extremadamente escasa. Por ello, el aparato no presenta ninguna posibilidad de ajuste. Por ello se rechaza cualquier posible calibrado.

Al realizar una reparación no se podrán modificar las características constructivas del aparato. Las piezas de repuesto se deben corresponder con las piezas de repuesto originales y se deberán instalar de nuevo conforme al estado de fabricación.

# <span id="page-4-0"></span>Requisitos del sistema

**Para la aplicación del CAN-BC incluido registro de datos con versión Winsol ≥2.00 se necesita como mínimo la versión 3.18 en el regulador UVR1611 y la C.M.I. (o un Bootloader BL-NET con versión >2.17).**

#### **Capacidad de suministro**

El regulador UVR1611 pone a disposición de la mayoría de equipos conectados al bus también del convertidor de bus - la tensión de suministro apropiada. Por cada regulador (UVR1611) se puede abastecer un máximo de dos aparatos al mismo tiempo (monitor CAN, módulo CAN-I/O o similares). A partir de 3 aparatos en la red CAN se necesita una unidad de alimentación de 12 V.

### <span id="page-4-1"></span>Modelos

Hay 3 modelos diferentes disponibles, cada uno de ellos con una interfaz de bus CAN estándar y las otras interfaces siguientes:

#### **Convertidor de bus CAN-BC/C:**

- Segunda interfaz de bus CAN con potencial separado
- Interfaz de bus M

#### **Convertidor de bus CAN-BC/E**

- Interfaz EIB/KNX
- Interfaz de bus M

#### **Convertidor de bus CAN-BC/L**

- Segunda interfaz de bus CAN con acoplamiento SC preparada para cable de fibra óptica (2 x 50/125 µm)
- Interfaz de bus M

Las presentes instrucciones de uso son válidas para todos los modelos.

# <span id="page-4-2"></span>**Elección de cables de CAN y topología de redes**

Los fundamentos del cableado del bus se explican exhaustivamente también en las instrucciones del UVR16\*\*. De este modo, aquí solo se hace referencia a la terminación. Cada red CAN debe estar provista de un terminal de bus de 120 ohmios en los miembros primero y último de la red (terminación, con un puente enchufable). Por tanto, en una red CAN siempre se encuentran dos resistencias de terminación (una en cada extremo). Conforme a la especificación oficial no están permitidos los cables de derivación o un cableado CAN en forma de estrella.

> Terminación del bus CAN estándarTerminación del bus CAN estándar

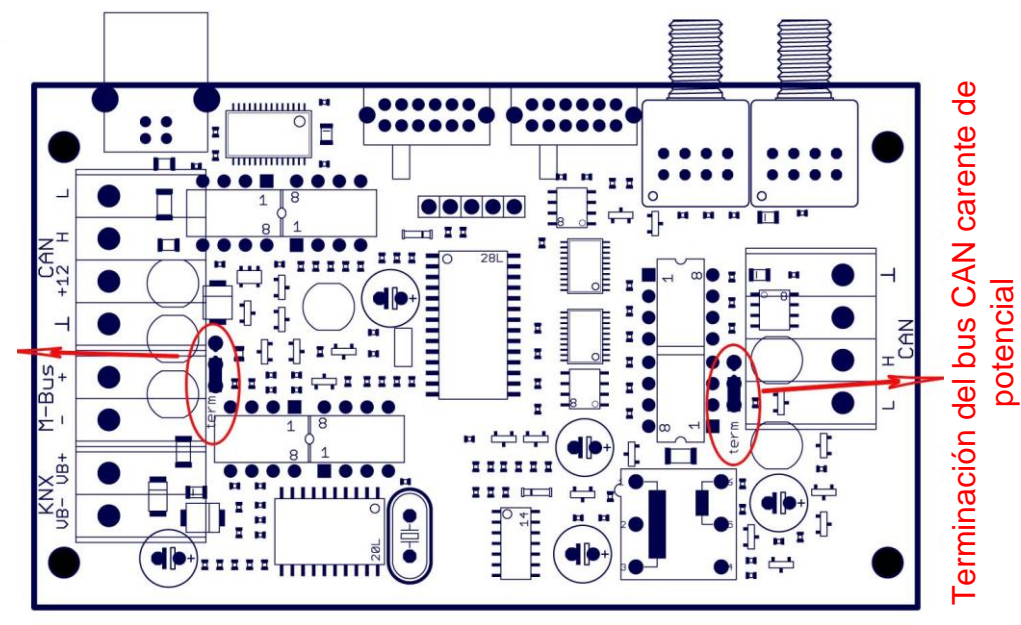

# <span id="page-5-0"></span>Descripción de las interfaces

# <span id="page-5-1"></span>**Bus CAN estándar**

Esta es la conexión con el entorno más inmediato dentro de una unión de reguladores. Puede tratarse p. ej. de todos los equipos conectados al bus CAN dentro de un edificio, inclusive reguladores UVR16\*\*, módulos CAN I/O, monitores CAN y C.M.I.. Este bus se describe exhaustivamente junto con sus características en las instrucciones del UVR16\*\*.

# <span id="page-5-2"></span>**Bus CAN sin potencial con seguridad reforzada contra interferencias (CAN-BC/C)**

Para la conexión remota dentro de una unión de reguladores o de grupos de red. Puede tratarse de varios grupos de conexiones de bus CAN estándar y/o equipos conectados al bus a mayor distancia, como reguladores UVR16\*\*, C.M.i. y similares, por ejemplo en un sistema de calefacción.

Esta interfaz está separada del potencial eléctrico del bus CAN estándar a través de un trayecto de transmisión óptica.

También se recomienda usar en la parte opuesta del cable un convertidor de bus con esta conexión, a fin de que a lo largo de toda la conexión remota no haya ninguna pieza electrónica crítica acoplada al bus. Para estos casos, un conmutador deslizante permite la opción de una velocidad de transmisión inferior a los 50 kilobaudios habituales, a fin de elevar la seguridad contra interferencias y la distancia máxima.

**Nota:** Cada uno de los equipos conectados al bus CAN está identificado por su propia dirección CAN (número de nodo) a partir de un total de 62 direcciones posibles. Al planificar la red hay que tener en cuenta que un convertidor de bus **no** desacopla las redes desde el punto de vista de los datos, por lo que puede doblar la cantidad de números de nodo disponibles. En calidad de equipo conectado al bus, cada uno de los distintos convertidores necesita disponer por sí mismo de un número de nodo propio, lo que vuelve a reducir la cantidad máxima de nodos activos. Sin embargo, este número propio es el mismo en los dos lados del CAN (el estándar y el carente de potencial).

# <span id="page-5-3"></span>**Trayecto de transmisión óptica CAN-LWL (cable de fibra óptica) (CAN-BC/L)**

Esta tecnología es la más segura de todas las conexiones remotas desde el punto de vista de la seguridad contra interferencias. En lugar de un cable de cobre se utiliza aquí un cable de fibra óptica multimodo de 50/125 µm con sistema enchufable SC. El funcionamiento de esta tecnología está garantizado hasta una longitud de 300 m, se ha probado en ensayos de campo hasta 500 m y todos los componentes se han tendido incluso a más de 1000 m.

Dado que a cada emisor óptico le corresponde también un receptor, en los trayectos de transmisión de estas características es absolutamente imprescindible un convertidor de bus en ambos lados. A causa de la transmisión de datos bidireccional, también es necesario un par de cables de fibra óptica.

Confección del cable de fibra óptica: La confección del cable solo puede ser llevada a cabo por personal especializado y con la debida instrucción. Los cables de fibra óptica no son sencillos de alargar a cualquier distancia, ya que la superficie de corte debe encontrarse exactamente en ángulo recto con respecto a la fibra, y en la superficie de corte se requieren rugosidades inferiores a un micrón. A pesar de que un cable de fibra óptica tiene un diámetro de poco más de 0,1 mm, el montaje completo de un cable de fibra óptica profesional alcanza un diámetro de aproximadamente 10 mm. En la mayoría de los casos se suministra con dos pares de conductores (el segundo a modo de redundancia) y posee una elevada resistencia mecánica e incluso una protección contra roedores.

La longitud total se deduce a partir de la distancia geográfica real de tendido más 2 m de saliente por ambos lados. Tras el tendido y antes de la conexión se enrolla el saliente (diámetro no inferior a 200 mm) y se sujeta con abrazaderas a la pared junto con el convertidor sobre un tablero de montaje. Puede pedirse cable de hasta 100 m de largo e insertarse dentro de un tubo flexible de protección. Por lo demás, más allá de esta longitud se necesita un personal especializado y con la debida instrucción para «insuflarlo». En este sentido, la empresa Technische Alternative GmbH colabora con la empresa euromicron NBG Fiber - Optics GmbH, activa en los cinco continentes. Dicha empresa fabrica el cable en la longitud deseada junto con los enchufes SC y con la calidad óptica requerida y, si es necesario, también facilita personal especializado y aparatos especiales para el «insuflado».

# <span id="page-6-0"></span>**EIB/KNX (bus de instalación europeo (CAN-BC/E)**

El EIB/KNX conecta sensores y actuadores dentro del ámbito de la instalación del edificio. También funciona con una línea de dos conductores, y los esclavos pueden abastecerse igualmente a partir del bus. El cable presenta unos requisitos algo superiores (retorcido). La tasa de datos está fijada en 9,6 kilobaudios.

Es compatible con el EIS-tipo 1 (DPT 1) (digital) y el EIS-tipo 5 (DPT 9) (analógico) a modo de tipos de datos. Existe la posibilidad de transmitir en cada dirección (KNX -> CAN y CAN - > KNX) respectivamente 16 valores analógicos y 16 valores digitales.

No existe ninguna aplicación (banco de datos de producto) disponible para el software ETS.

# <span id="page-6-1"></span>**Bus M (bus de medición)**

El bus de medición es un sistema de tipo maestro-esclavo con una tasa de transmisión de 2,4 kilobaudios que se ha desarrollado para hacer la lectura de datos de contadores de energía y volumen (corriente, calor, agua, gas). Un cable simple de los conductores es completamente suficiente a modo de conexión. El esclavo puede abastecerse a partir del bus. El convertidor de bus (maestro) realiza cíclicamente una lectura de los valores de los distintos aparatos.

**Este convertidor de bus es apropiado como maestro para la conexión paralela de un máximo de tres contadores de cantidad de calor (esclavos) (ningún cómputo de energía, agua o gas posible).** 

Solo se puede introducir un maestro en el sistema del bus M. Antes de usar nuevos contadores, se debe garantizar la compatibilidad con el convertidor de bus, ya que los protocolos de los esclavos no están completamente estandarizados.

# <span id="page-7-0"></span>Parametrización

La parametrización del convertidor de bus CAN se realiza bien a través de la regulación UVR1611, del monitor CAN, de la C.M.I. o del software *F-Editor* (versión ≥1.07). Una vez integrado el convertidor de bus CAN en la red de bus CAN, aparece con su número de nodo (de fábrica: 48) en el menú Red como «Nodo activo».

#### **Acceso al Convertidor de bus CAN mediante UVR1611 o monitor CAN:**

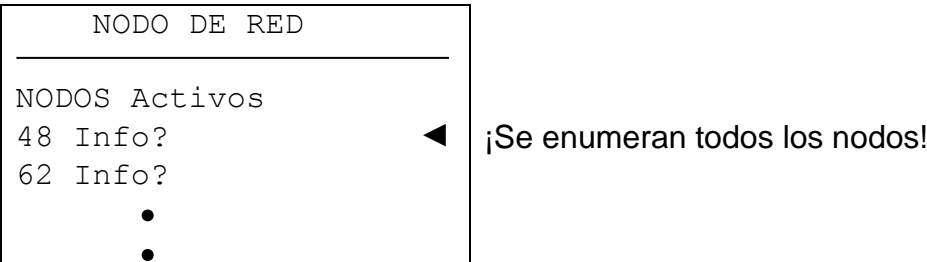

Aquí se enumeran todos los aparatos que se encuentran en la red junto con sus números de nodo. Tras seleccionar un nodo se muestra la siguiente pantalla:

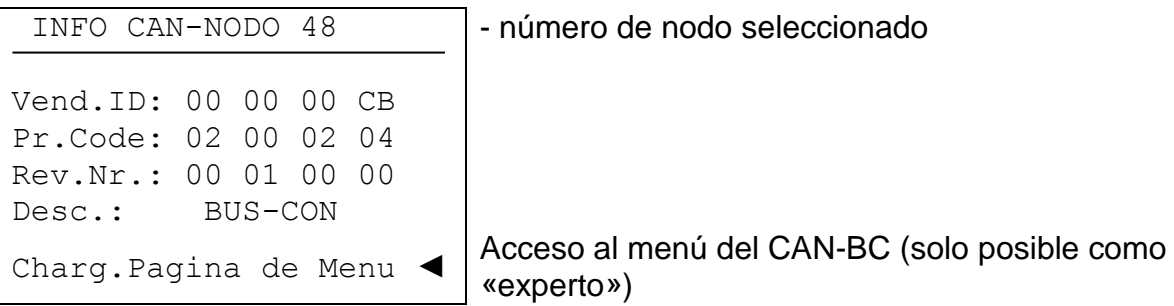

**Vend.ID**: Número de identificación del fabricante (CB para Technische Alternative GmbH)

**Pr.Code**: Código de producto del nodo seleccionado (aquí para un convertidor de bus)

**Rev.Nr**.: Número de revisión

**Desc.**: Descripción de producto del nodo

Estos datos son valores fijados por Technische Alternative y no se pueden modificar.

**Cargar página de menú** (a realizar solo por el experto): Acceso al nivel de menú del convertidor de bus CAN. ¡El regulador UVR1611 o el monitor CAN sirven ahora a modo de pantalla del convertidor de bus CAN, y el experto puede modificar todos los parámetros y ajustes específicos de cada aparato!

# <span id="page-8-0"></span>**Menú principal**

MENU

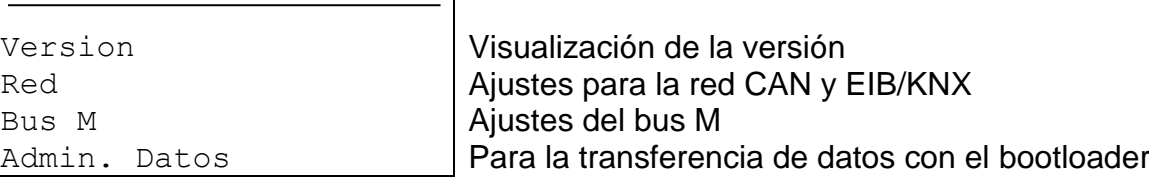

### <span id="page-8-1"></span>**MENÚ Versión**

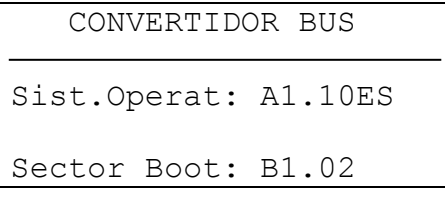

Visualización del número de versión y del idioma del convertidor de bus

### <span id="page-8-2"></span>**MENÚ Red**

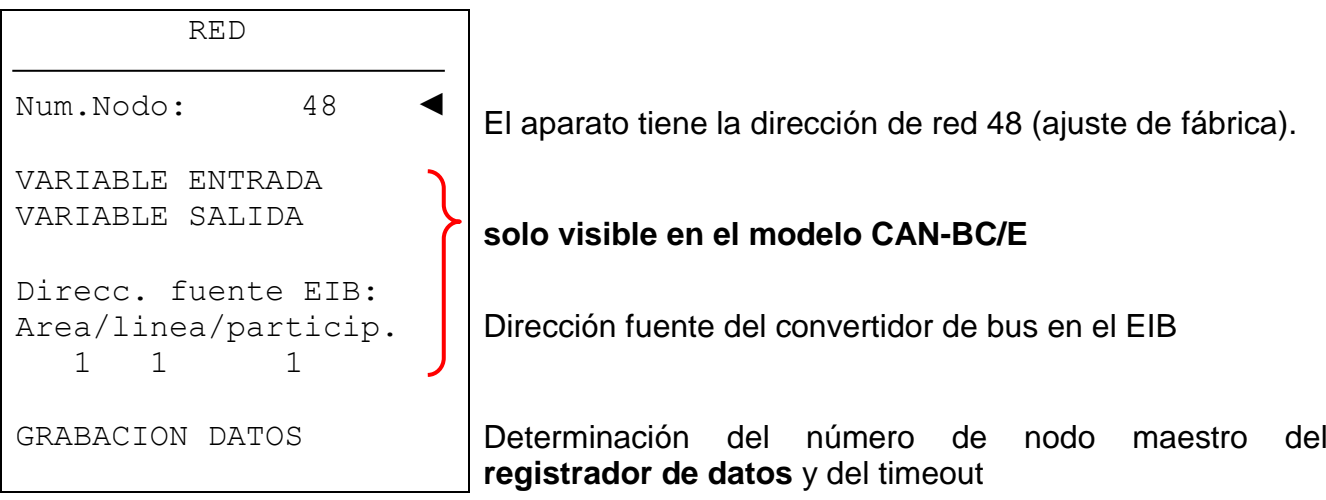

**Núm.Nodo**: cada aparato que se encuentre en la red debe tener su propia dirección (número de nodo 1- 62).

#### **Modificación de los números de nodo**

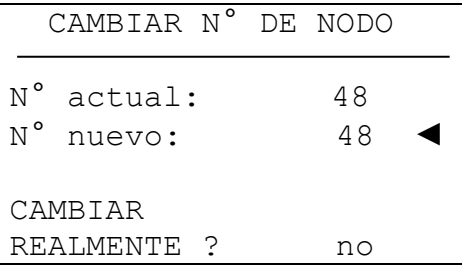

El aparato tiene la dirección de red 48 (ajuste de fábrica). Aquí se selecciona el nuevo número de nodo.

Dado que la regulación UVR1611 o el monitor CAN (cliente) están conectados con el convertidor de bus (servidor) de manera fija a través de los números de nodo ajustados, una modificación del número de nodo tiene como consecuencia la disolución de dicha conexión de comunicación, esto es, el cliente muestra tras el comando de modificación la página «Se está modificando el número de nodo». A continuación, en el cliente se produce un retroceso a la página de inicio. A continuación, a través del nuevo número de nodo se puede volver a acceder al convertidor de bus.

#### **Variable de entrada (solo CAN-BC/E)**

Aquí se leen mensajes del bus CAN convertidos y emitidos al EIB/KNX. Es compatible con el EIS-tipo 1 (DPT 1) (digital) y el EIS-tipo 5 (DPT 9) (analógico) a modo de tipos de datos. Para cada entrada de red se debe asignar una dirección de grupo EIB/KNX. Adicionalmente, en las entradas de red analógicas también se puede indicar una ponderación. Hay la posibilidad de transmitir respectivamente 16 valores digitales y 16 analógicos desde el bus CAN al EIB/KNX.

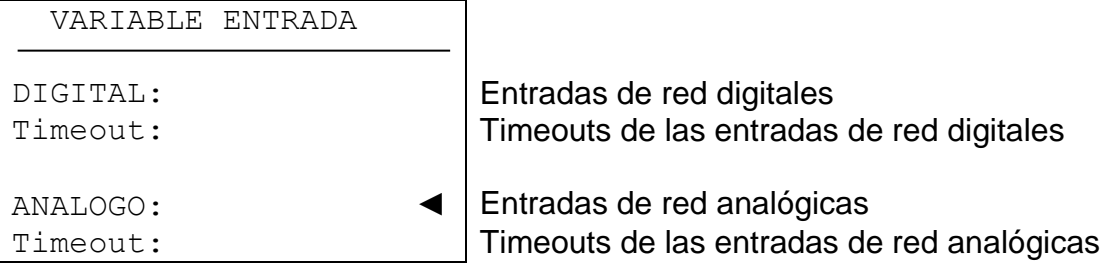

#### **Introducción de entradas de red analógicas**

Ejemplo: entradas de red analógicas

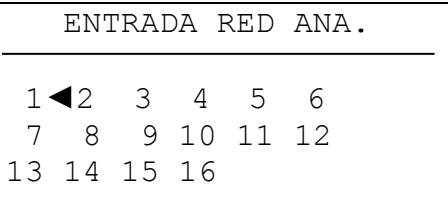

Selección del número

Tras la selección del número de variable de entrada:

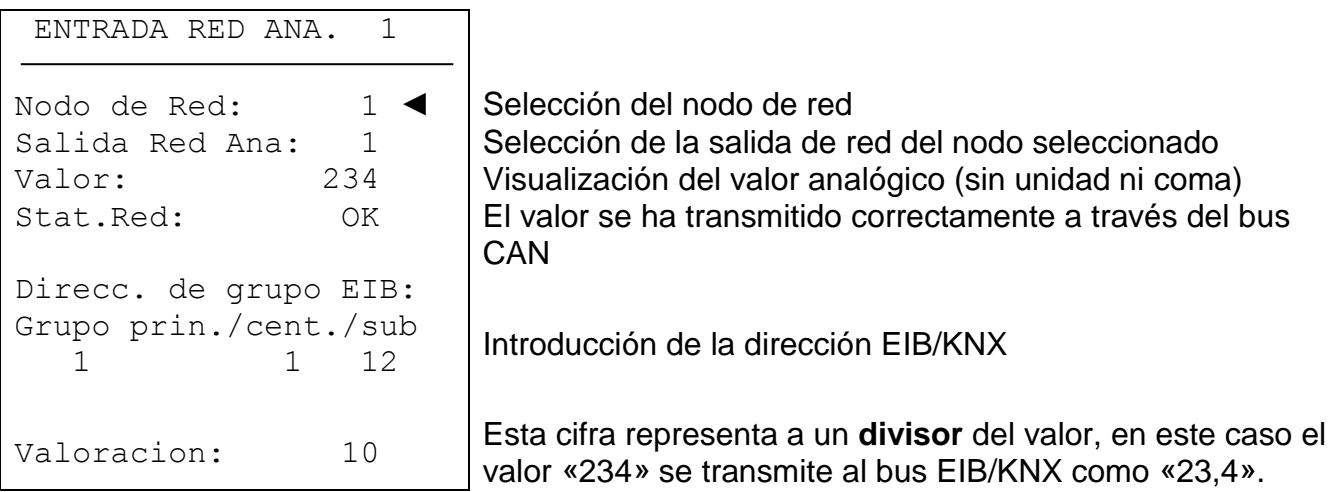

La introducción de entradas de red digitales se realiza del mismo modo, salvo que se representa el estado (ON/OFF) en lugar del valor.

#### **Timeouts (solo CAN-BC/E)**

Son funciones de control que, en caso de que no se produzcan noticias del bus (p. ej.: como consecuencia de una avería del aparato), pueden desencadenar las reacciones correspondientes de la estrategia de regulación. Los timeouts están divididos para 8 grupos de entradas de red:

- $\bullet$  entradas de red digitales 1-4, 5-8, 9-12 y 13-16
- entradas de red analógicas 1-4, 5-8, 9-12 y 13-16

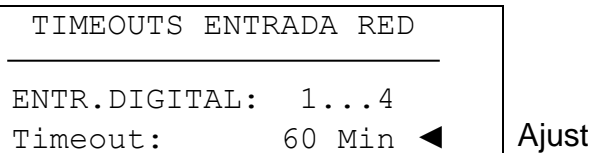

te del tiempo de timeout

Mientras se esté leyendo la información del bus CAN, el estado de red es OK. Si la última actualización del valor es anterior al tiempo ajustado del timeout, el estatus de red pasa de OK a **Timeout**.

#### **Variable de salida (solo CAN-BC/E)**

Aquí se leen mensajes del EIB/KNX convertidos y emitidos al bus CAN. Es compatible con el EIS-tipo 1 (DPT 1) (digital) y el EIS-tipo 5 (DPT 9) (analógico) a modo de tipos de datos. Para cada salida de red se debe asignar una dirección de grupo EIB/KNX. Adicionalmente, en las salidas de red analógicas también se puede indicar una ponderación y la unidad.

Hay la posibilidad de transmitir respectivamente 16 valores digitales y 16 analógicos desde el EIB/KNX al bus CAN.

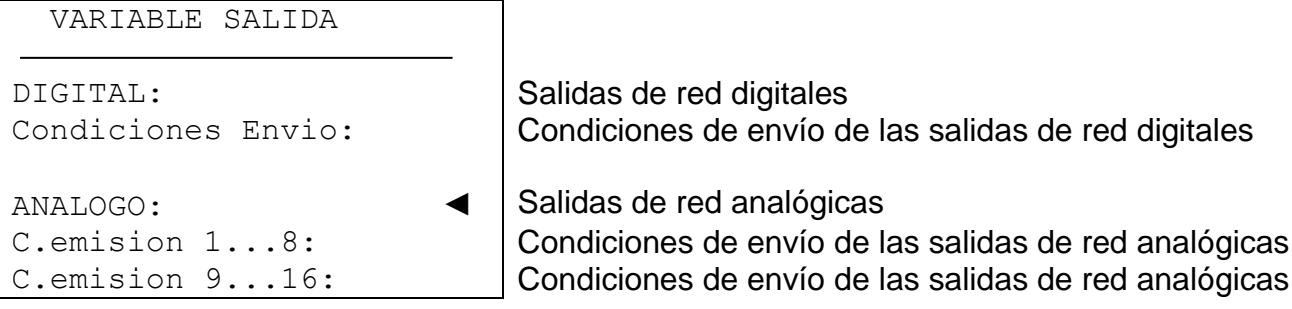

#### **Introducción de la variable de salida**

Ejemplo: salida de red analógica

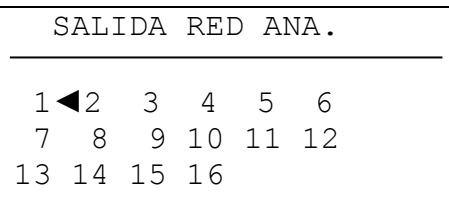

Selección del número

Tras la selección del número de variable de salida:

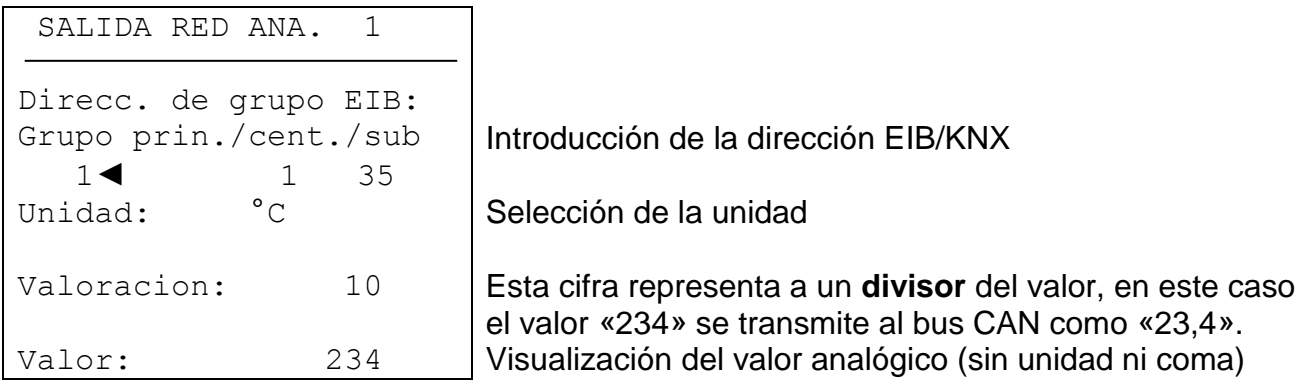

La introducción de salidas de red digitales se realiza del mismo modo, salvo que se representa el estado (ON/OFF) en lugar de la unidad, la ponderación y el valor.

#### **Condiciones de envío (solo CAN-BC/E)**

En este menú se determinan las condiciones de envío de las variables de salida.

Salidas de red digitales:

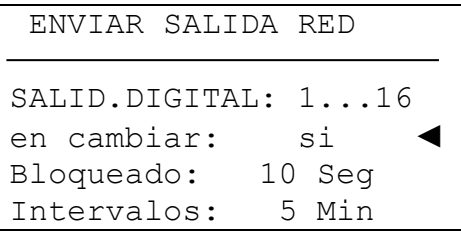

#### Salidas de red analógicas:

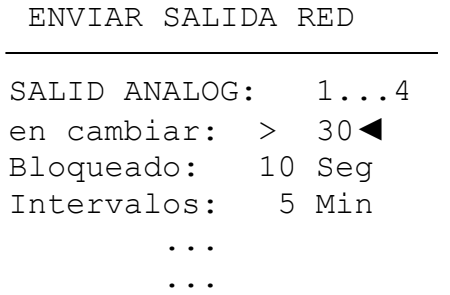

Las condiciones de envío se dividen en cinco grupos:

- ◆ salidas de red digitales 1-16
- salidas de red analógicas 1-4, 5-8, 9-12 y 13-16

#### **Condiciones de envío:**

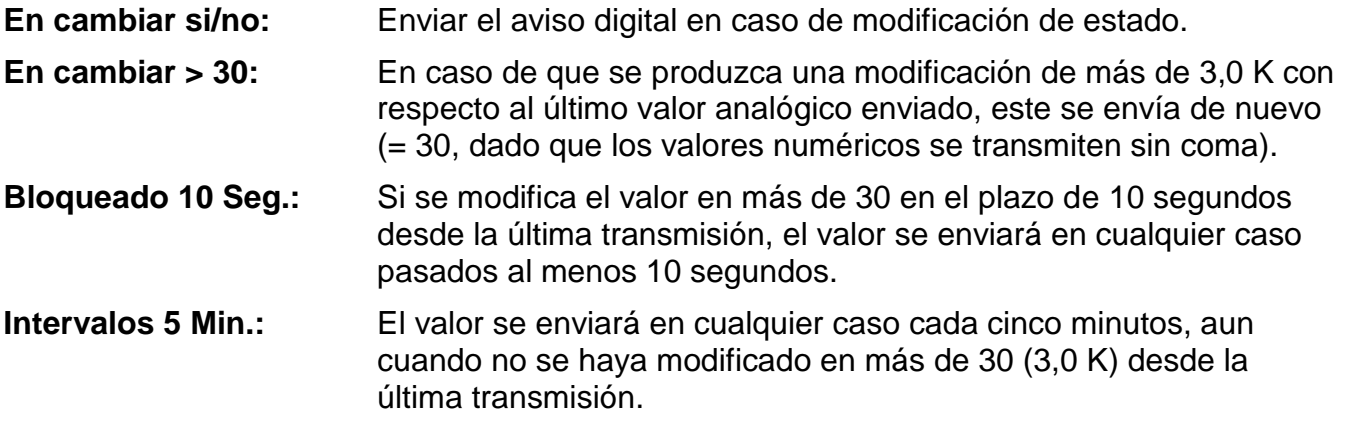

# <span id="page-12-0"></span>**MENÚ Bus M**

En este menú se encuentran las siguientes entradas:

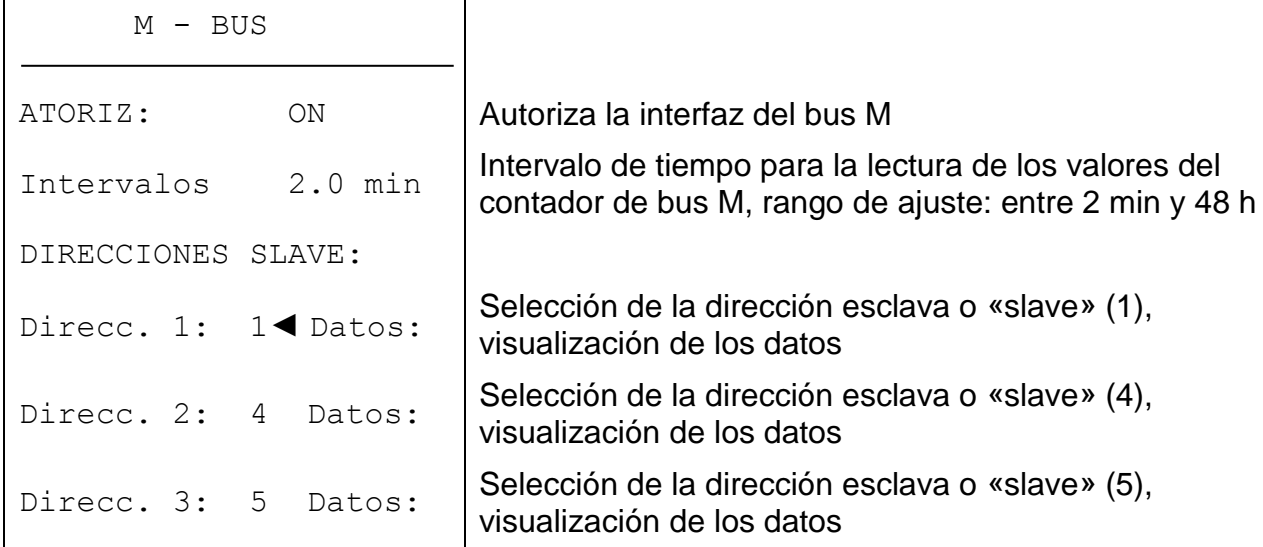

A través de esta interfaz se pueden leer los datos (temperatura de avance y de retorno, caudal, potencia y cantidad de calor) de hasta tres contadores de cantidad de calor que dispongan de una interfaz de bus M.

Para ello, el convertidor de bus funciona como maestro, mientras que los contadores de cantidad de calor conectados son los esclavos. Se puede emplear como Bus M cualquier cable con una sección transversal de 0,75 mm² (p.ej.: cable gemelo) y con una longitud máxima de 30 m.

#### **Visualización de los datos**

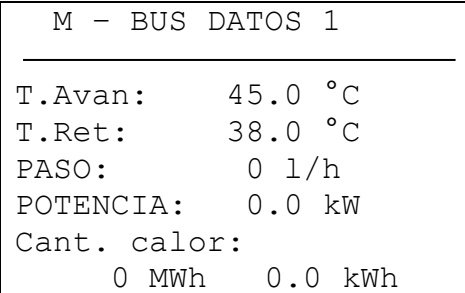

**Los valores del bus M están disponibles para el registro de datos CAN y como página de visualización en el convertidor de bus.**

# <span id="page-13-0"></span>**MENÚ Administración de datos (solo para Bootloader BL-NET)**

**Nota: Si se usa la interfaz C.M.I., la administración de datos en el menú de la C.M.I. se realiza arrastrando y soltando.**

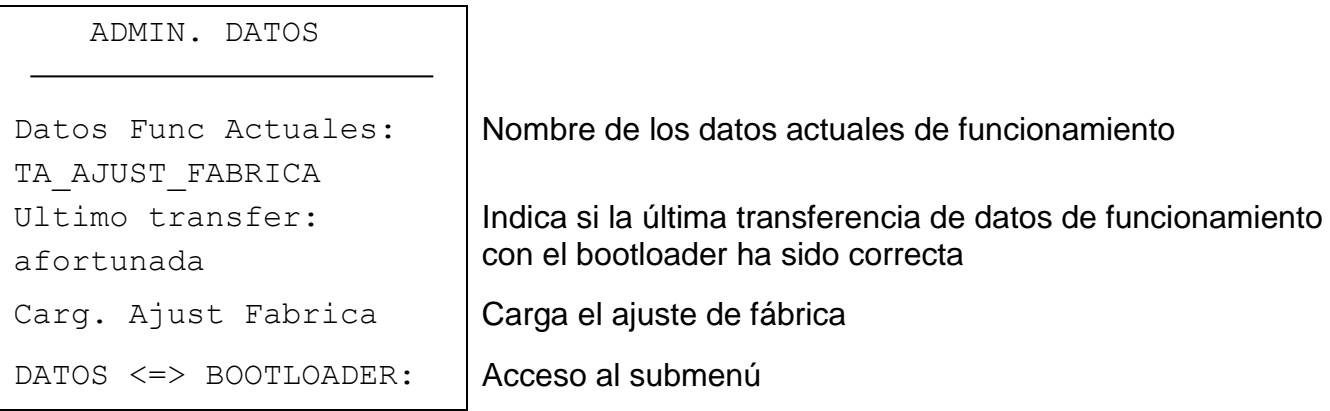

#### **Submenú Datos <=> Bootloader**

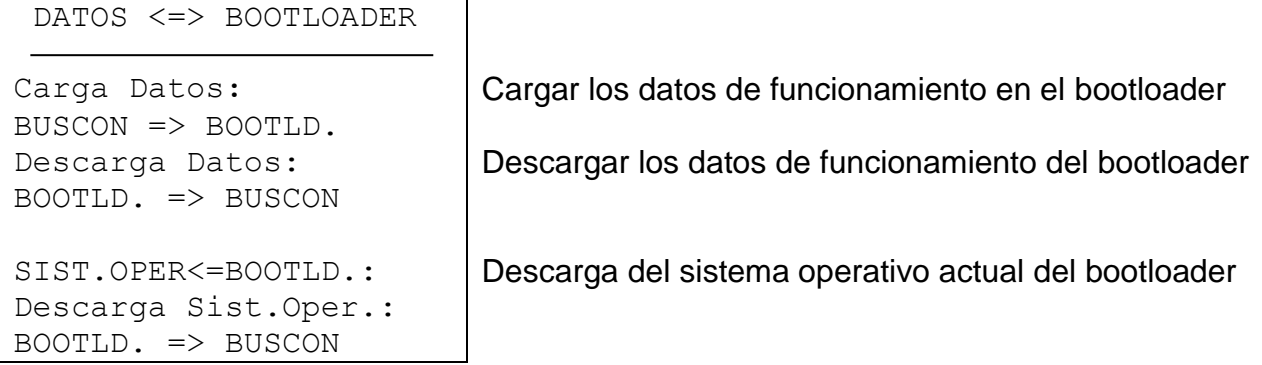

Después de que el CAN-BC haya sido preparado para la transferencia de datos deseada y se haya confirmado la pregunta de seguridad, el CAN-BC está preparado para la comunicación (el cursor se mueve por el borde derecho de la pantalla). Para llevar a cabo la transferencia de datos, se debe presionar a continuación la tecla START en el bootloader.

Las transferencias de datos también se pueden realizar desde el navegador/bootloader de un PC (véanse instrucciones de uso del bootloader BL-NET).

**ATENCIÓN:** Durante la transferencia de datos, el UVR1611, el monitor CAN y el BL-NET no pueden acceder al CAN-BC.

Dado que el CAN-BC carece de pantalla propia, la transferencia de datos no puede supervisarse. Solo se puede controlar si la transferencia de datos se ha producido correctamente accediendo a continuación al menú Administración de datos en el CAN-BC y comprobando el estatus de la última transferencia de datos.

#### **Carga de datos de funcionamiento**

Los datos de funcionamiento se pueden transmitir al bootloader a través del bus CAN para la protección de datos.

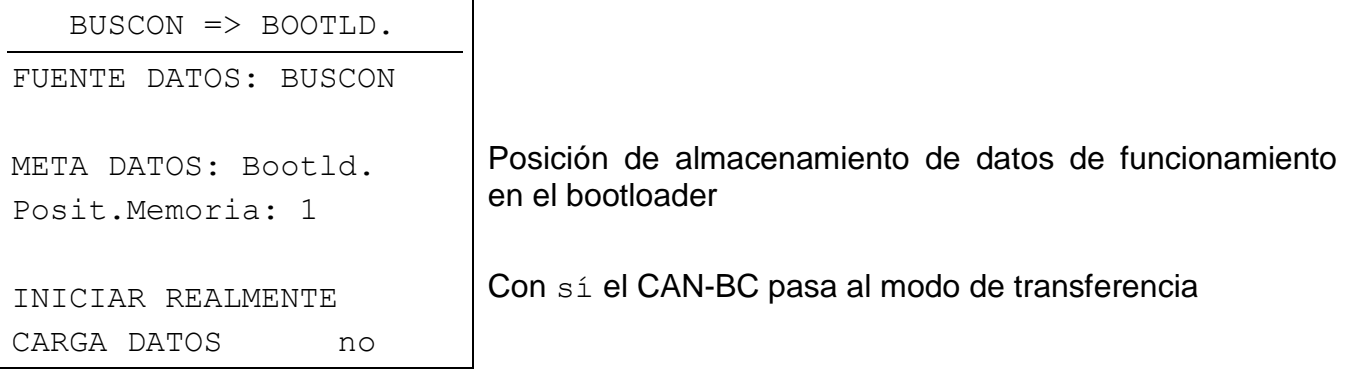

Si el CAN-BC está listo para la transferencia de datos, esta se realiza una vez pulsada la tecla START del bootloader.

#### **Descarga de datos de funcionamiento**

Cuando se realicen descargas, los datos del funcionamiento almacenados en el bootloader se transmiten al CAN-BC, de modo que se sobrescribe la configuración actual.

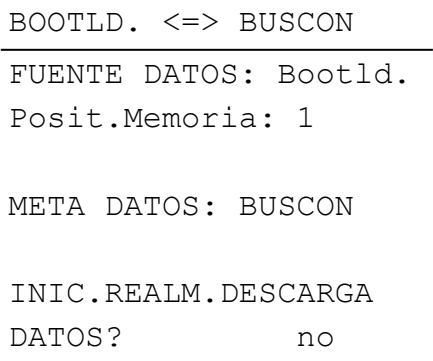

Posición de almacenamiento de datos de funcionamiento en el bootloader

Con sí el CAN-BC pasa al modo de transferencia

Si el CAN-BC está listo para la transferencia de datos, esta se realiza una vez pulsada la tecla START del bootloader.

#### **Descarga sistema operativo**

La tecnología Flash del aparato le permite sustituir el sistema operativo propio (software del aparato) por una versión más actualizada (consultar el área de descargas de la dirección [http://www.ta.co.at\)](http://www.ta.co.at/) con ayuda del bootloader.

La introducción de un nuevo sistema operativo solo es aconsejable cuando este incluya funciones nuevas y necesarias. Una actualización del sistema operativo representa siempre un riesgo (comparable al flashing del bio del PC) y requiere necesariamente la comprobación de todos los datos de funcionamiento, ya que es de esperar la aparición de problemas de compatibilidad de los nuevos elementos funcionales.

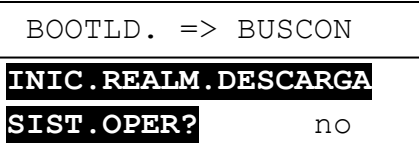

Con sí el CAN-BC pasa al modo de transferencia

Si el CAN-BC está listo para la transferencia de datos, esta se realiza una vez pulsada la tecla START del bootloader.

**ATENCIÓN:** Dado que la transferencia del sistema operativo no puede seguirse, tras la actualización es necesario controlar la versión del sistema operativo actual en el menú Versión del CAN-BC.

# <span id="page-16-0"></span>Registro de datos de los valores de bus M del CAN-BC (C.M.I.)

El registro de datos con la interfaz C.M.I. se describe en el manual de *Winsol* (versión ≥ 2.02).

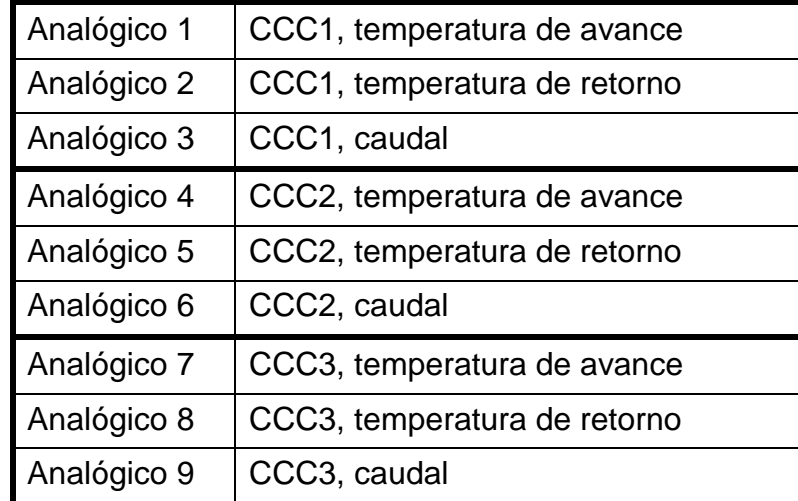

Los valores registrados se representan en un juego de datos:

# <span id="page-17-0"></span>Registro de datos de los valores de bus M del CAN-BC (BL-NET)

Para el registro de datos de los valores de bus M se necesita el bootloader BL-NET (a partir de la versión **2.17**). El programa *Winsol* (a partir de la versión 2.00) permite el registro y la evaluación de los valores de medición del CAN-BC obtenidos por el bootloader. El manual del bootloader BL-NET incluye una precisa descripción del programa *Winsol* . A continuación se describe solo la configuración *Winsol* específica para el CAN-BC.

El registro de datos de los valores del CAN-BC se efectúa en el modo «**CAN Datalogging**» («**Registro de datos de CAN**»). Los valores del CAN-BC se emiten en un juego de dato especificado. El juegos de datos para el registro en el bootloader se fija en **Diálogo de configuración** en « **Registro de datos** »:

### **Configuración**

Configuración x **Registro de datos: Lectura** de la configuración guardada en el registrador <- Leer la configuración del registrador Fuente: CAN v Determinación de la **fuente** y Número: la.  $\ddotmark$ juegos de datos **Aparato Nodo** Juego de datos UVR1611  $\mathbf 1$  $\mathbf{1}$  $\mathbf{1}$ Haciendo doble clic en los campos UVR1611  $\mathbf{1}$  $\mathbf{1}$  $\overline{z}$ correspondientes se pueden  $\mathbf{1}$ CAN-BC  $\overline{\mathbf{3}}$ 48 seleccionar los ajustes deseados. Elección del criterio de Criterio de almacenamiento almacenamiento Intervalo de tiempo: 20 segundos **Sobrescritura** de la configuración O Diferencia de temperatura: en el registrador. Los ajustes modificados -> Sobrescribir la configuración en el registrador solo se aceptarán y guardarán como configuración en el registrador en caso de que se pulse < Volver Continuar > Cancelar este botón.

**Ejemplo**: (Red CAN con un regulador UVR1611 y un CAN-BC):

**Nodo:** Indicación del número de nodo del aparato cuyos datos se deben registrar. **Juego de datos:** Cada regulador UVR1611 y cada contador de energía CAN-EZ pueden emitir un máx. de 2 juegos de datos y cada CAN-BC, 1 juego de datos.

**Aparato:** Selección del aparato (UVR1611, CAN-EZ o CAN-BC).

**Notas importantes sobre el registro de datos CAN:** En la red CAN **un** regulador UVR1611 debe tener el **número de nodo 1**, de manera que el cronofechador de dicho regulador pueda ser adoptado por el bootloader. Este regulador debe tener como mínimo la versión A3.18.

La información general sobre *Winsol* se encuentra en el manual del BL-NET.

Información especial sobre el registro "**Valores de medición actuales**" para el CAN-BC:

#### **Valores de medición actuales**

Los valores de los contadores de cantidad de calor de bus M se emiten en el siguiente juego de datos:

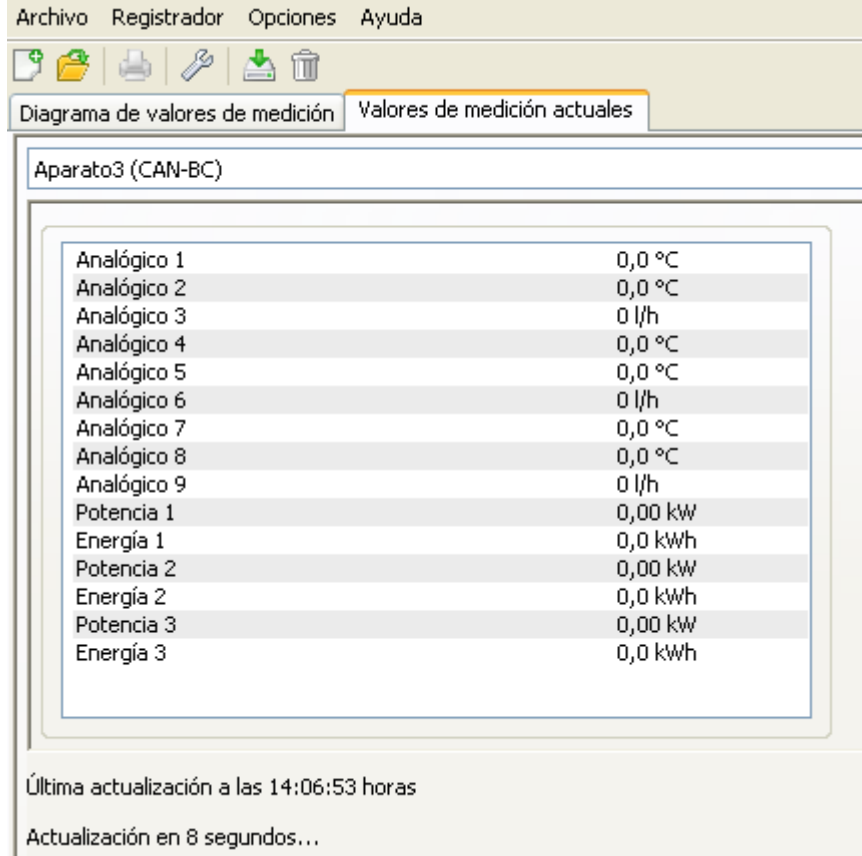

Los valores analógicos se dividen en los contadores de cantidad de calor (CCC) de la manera siguiente:

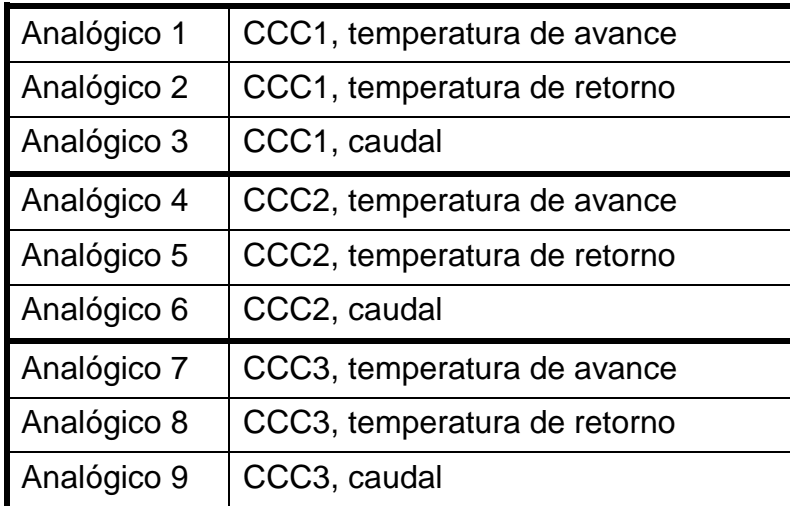

# <span id="page-19-0"></span>Conexión eléctrica (dependiendo del modelo)

La conexión eléctrica sólo debe ser realizada por un electricista especializado y conforme a las disposiciones locales vigentes.

**Atención:** Los trabajos realizados en el interior del aparato solo se pueden realizar sin tensión. Si se realiza el montaje del aparato bajo tensión es posible que se produzcan daños.

Todos los cables del bus se deben enclavar en la platina según la rotulación.

La primera interfaz de bus CAN está diseñada para una tasa de bus fija de 50 kilobaudios. De este modo, es posible la comunicación con los aparatos UVR1611, monitor CAN, módulo I/O y C.M.I.. La segunda interfaz de bus CAN posee un conmutador deslizante para cambiar entre las siguientes **tasas de bus: longitud máxima de bus permitida según la especificación:**

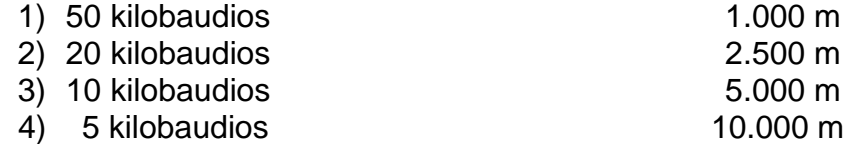

Conexiones EIB/KNX, bus M y bus CAN con una tasa fija de 50 kilobaudios **Prestar atención a la polaridad** (véase el panel de circuito impreso)

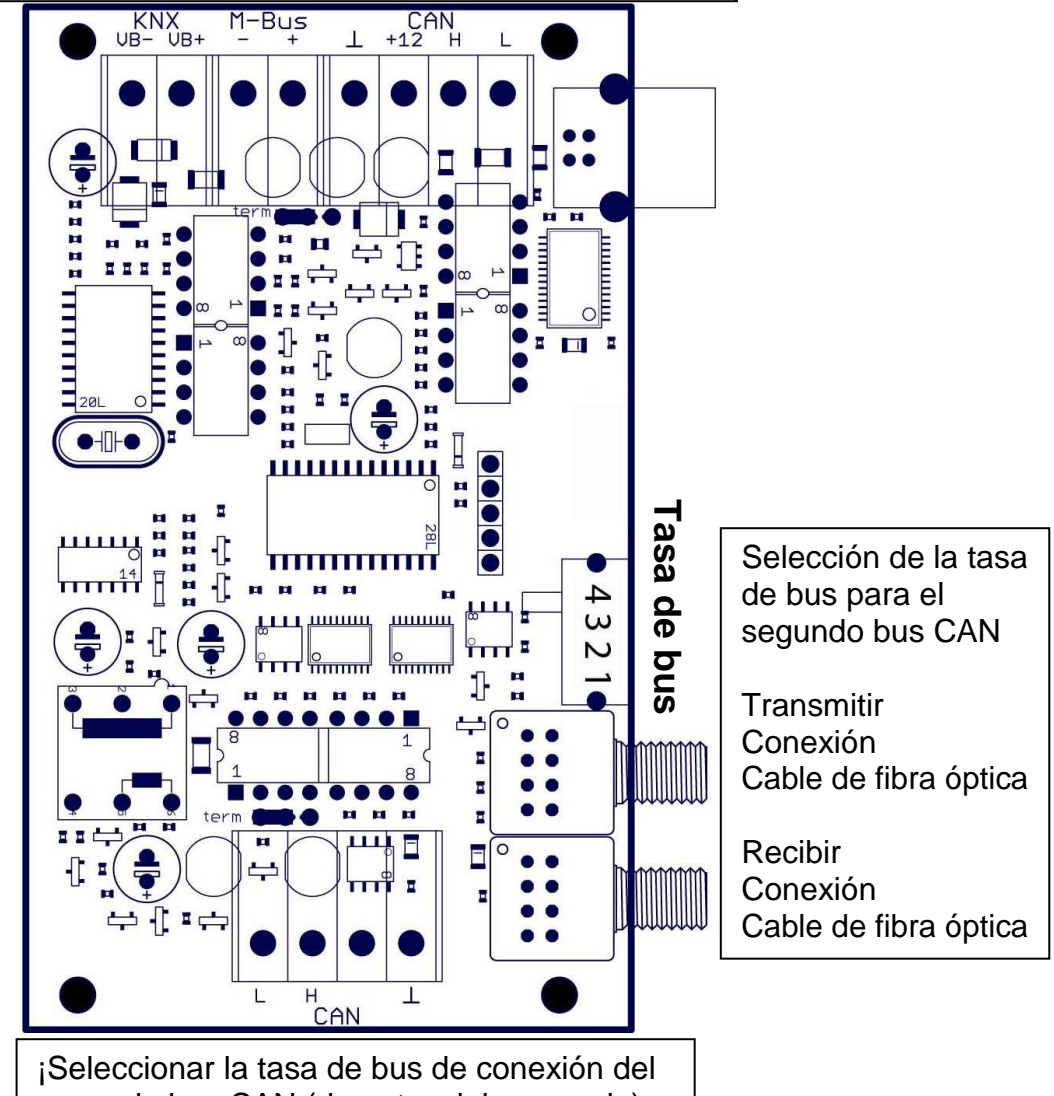

# <span id="page-20-0"></span>Datos técnicos

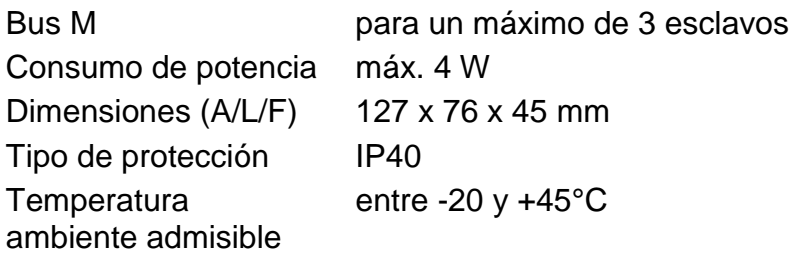

# <span id="page-20-1"></span>Montaje del aparato

El fondo de la carcasa se puede fijar a la pared atornillándolo a través de los dos agujeros mediante el material de fijación incluido en el embalaje.

Establecer la conexión de red tal como se describe en el capítulo Elección de cables y topología de redes y volver a introducir la tapa en el fondo de la carcasa.

# **Declaración UE de conformidad**

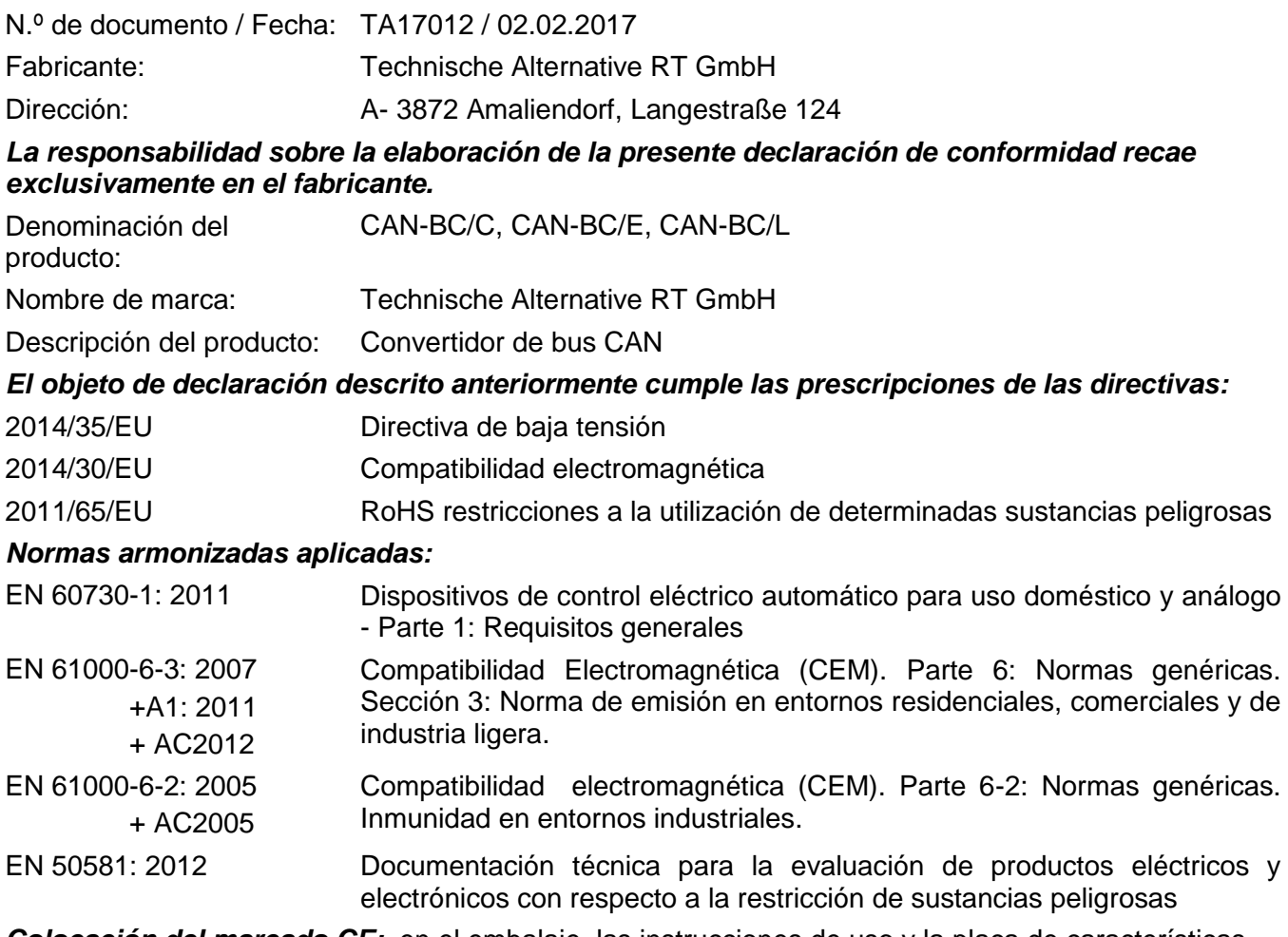

*Colocación del marcado CE:* en el embalaje, las instrucciones de uso y la placa de características

# $\epsilon$

Expedidor: Technische Alternative RT GmbH A- 3872 Amaliendorf, Langestraße 124

#### *Firma legalmente vinculante*

Schneider chidres

Dipl.-Ing. Andreas Schneider, director general, 02.02.2017

La presente Declaración certifica el cumplimiento de las normativas indicadas, pero no garantiza ninguna característica.

Se deberán observar las indicaciones de seguridad de la documentación de producto adjunta.

### *Condiciones de garantía*

*Nota:* Las siguientes condiciones de garantía no limitan el derecho legal a garantía, sino que amplían sus derechos como consumidor.

- 1. La empresa Technische Alternative RT GmbH ofrece al consumidor final dos años de garantía a partir de la fecha de compra para todos los equipos y piezas vendidos por ella. Los defectos deben notificarse sin demora una vez detectados y dentro del plazo de garantía. El soporte técnico dispone de la solución adecuada prácticamente para todos los problemas. Por tanto, una toma de contacto inmediata contribuye a evitar un gasto innecesario en la búsqueda de errores.
- 2. La garantía incluye la reparación gratuita (no así el gasto derivado de la determinación del error in situ, desmontaje, montaje y envío) de errores de fabricación y de trabajo que perjudiquen el funcionamiento. Si Technische Alternative considera que no es razonable llevar a cabo una reparación debido a los costes, se procederá a cambiar el producto.
- 3. Quedan excluidos daños surgidos por el efecto de una sobretensión o de circunstancias del entorno anormales. Igualmente, tampoco se puede asumir ninguna garantía si el daño en el equipo se debe a desperfectos producidos durante el transporte ajenos a nuestra responsabilidad, o bien a una instalación y montaje inadecuados, a un uso incorrecto, al incumplimiento de las instrucciones de montaje y manejo o a falta de cuidados.
- 4. El derecho a garantía expira si se producen reparaciones o manipulaciones por parte de personas que carecen de la competencia necesaria para ello o no han sido autorizados por nosotros, o bien en caso de que se usen en nuestros equipos piezas de repuesto, complementos o accesorios que no sean piezas originales.
- 5. Las piezas defectuosas deben remitirse a nuestra fábrica adjuntando una copia del justificante de compra e indicando una descripción precisa del fallo. La tramitación se agiliza si se solicita un número RMA en nuestra página web [www.ta.co.at.](http://www.ta.co.at/) Es necesario esclarecer primero el defecto con nuestro personal de soporte técnico.
- 6. Las prestaciones por garantía no dan lugar a una prórroga del plazo de garantía ni suponen la puesta en marcha de un nuevo plazo de garantía. El plazo de garantía para las piezas incorporadas concluye al mismo tiempo que el plazo de garantía del equipo completo.
- 7. Quedan excluidas reclamaciones de otro tipo o que excedan lo anterior, especialmente las que se refieren a la reparación de un daño producido en el exterior del equipo, siempre que no exista una responsabilidad obligatoria prescrita legalmente.

#### **Aviso legal**

Las presentes instrucciones de montaje y uso están protegidas por derechos de autor.

Cualquier uso no contemplado en los derechos de propiedad intelectual requiere la autorización de la empresa Technische Alternative RT GmbH. Tal es el caso, en particular, de reproducciones, traducciones y medios electrónicos.

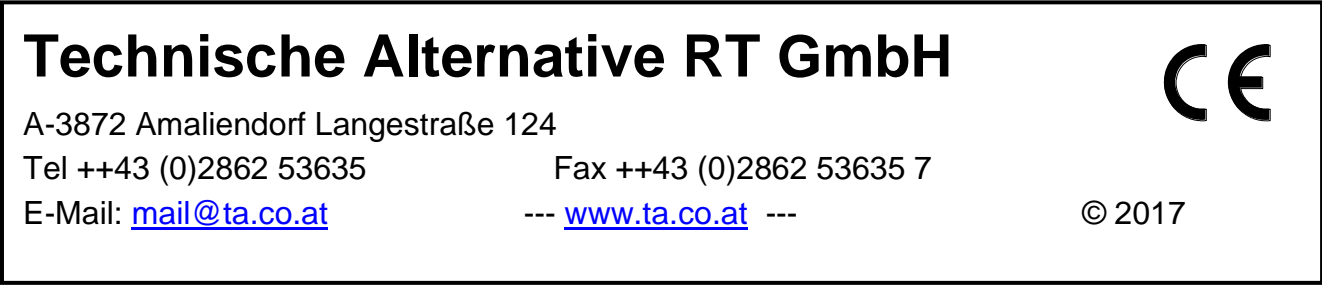